Cisco PDF

https://www.100test.com/kao\_ti2020/644/2021\_2022\_\_E4\_BD\_BF\_ E7\_94\_A8Cisc\_c101\_644046.htm 步骤1:配置一个DNS服务器 www.badsite.com

 $IP$ 

Cisco IOS

## $\tt DNS$

DNS phame-server Router(config) #ip name-server 1.1.1.1  $2222$ 了一个主DNS服务器1.1.1.1,以及一个备用DNS服务器2.2.2.2

量 。当我们需要对某个域名进行Ping服务时,路由器将使用

这些DNS服务器。以下是具体示例: Router# ping

www.techrepublic.com Translating

"www.techrepublic.com"...domain server (1.1.1.1) [OK] Type escape sequence to abort. Sending 5, 100-byte ICMP Echos to 216.239.113.101, timeout is 2 seconds: !!!!! Success rate is 100 percent (5/5), round-trip min/avg/max =  $1/1/4$  ms Router#

 $1.1.1.1$ 

www.techrepublic.com

IP 216.239.113.101 DNS

**Translating** 

"www.techrepublic.com"...domain server (255.255.255.255) % Unrecognized host or address, or protocol not running.

 $2 \text{ ACL}$ 

access control list ACL  $Router(config)$  # access-list 101 deny tcp any host www.badsite.com eq www Translating "www.badsite.com"...domain server (1.1.1.1) [OK] Router(config)# access-list 101 permit tcp any any  $eq$  www! to allow all other web traffic  $\Lambda CL$ www.badsite.com , and  $\operatorname{ACL}$ www.com/  $IP$  $LOG$ Router(config)# access-list 101 deny tcp any host www.badsite.com eq www log 3  $\noindent\rm{ACL}$  cisco  $DNS$ IP ACL Router# sh run | inc access-list 101 access-list 101 deny tcp any host 66.116.109.62 eq www  $IP$  DNS  $IP$  $\rm{ACL}$  DNS  $IP$  IP C:\&gt. nslookup www.google.com Server: DNSSERVER Address:

1.1.1.1 Non-authoritative answer: Name: www.l.google.com Addresses: 64.233.167.104, 64.233.167.147, 64.233.167.99 Aliases: www.google.com  $IP$ 

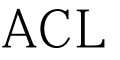

 $\nonumber \begin{array}{ccc}\n\text{ACL} & & \text{ACL}\n\end{array}$ 

## 4 ACL ACL  $\n \ \, \mathrm{ACL}\n$  $\n \ \, \mathrm{ACL}\n$ Internet ACL

Out ACL Router(config) # int serial O/O Router(config-if) #ip access-group 101 out 100Test

www.100test.com